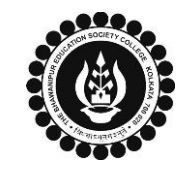

## **THE BHAWANIPUR EDUCATION SOCIETY COLLEGE**

A MINORITY RUN COLLEGE. AFFILIATED TO UNIVERSITY OF CALCUTTA RECOGNISED UNDER SECTION 2(F) & 12 (B) OF THE UGC ACT, 1956

#### **B.COM./ B.A./ B.SC. SEMESTER VI CALCUTTA UNIVERSITY EXAMINATION, 2023 ONLINE FORM GENERATION & SUBMISSION PROCEDURE Calcutta University Examination form fill-up procedure is divided into three steps as mentioned below. It is mandatory to successfully complete all the steps to be eligible for the upcoming Semester VI examination, 2023: Step 1 – Completion of college enrolment procedure including the payment of fees. Step 2 – Calcutta University Examination Online form generation from the Calcutta university website. Step 3 – Submission of downloaded copy of Calcutta University Examination form via Campus Login. Important Information to read before you go through the detailed form fill-up process.** • There is no requirement for physical submission of the downloaded copy of Calcutta University Examination 2023 form in the College. • In case if you face any technical issue while doing your Calcutta University Examination form fill-up processes, please fillup the Google Form mentioned below to notify us of the same. The below-mentioned Google form can only be accessed through your Institutional Email ID. **[Click here to fill up the Google Form for the same](https://docs.google.com/forms/d/e/1FAIpQLScjD2FBFmFfSxnuYaWuU2iNX_yDzJPmYNqO5IfdCC58TvWsRg/viewform)**. • Students do not need to pay any additional fees for the Calcutta University Examination form fill-up. Please ensure that the Semester VI enrolment procedure including the payment of the fee is completed before doing the below procedure. **STEP 1 – COMPLETION OF COLLEGE ENROLMENT PROCEDURE INCLUDING THE PAYMENT OF FEES** (APPLICABLE ONLY TO THE STUDENTS WHO HAVE NOT DONE THE COLLEGE ENROLMENT PROCEDURE YET) It is mandatory for students to complete the college enrolment procedure including the payment of fees (Regular or casual enrolment – as applicable) in order to be a bonafied student of the college & to be eligible to appear for the Calcutta University Examination, 2023. The link of the same is given below for your ready reference in case if  $1(A)$ you have not completed the same yet: • **Click here for Semester VI [Regular Enrolment Process -](https://www.thebges.edu.in/semester-vi-enrolment-for-b-com-b-a-b-sc-bba-2/) B.Com./ B.A./ B.Sc./ BBA** • **Click here for Semester VI [Casual Enrolment \(for fail paper/s\) Process](https://thebges.edu.in/casual-enrolment-for-b-com-b-a-b-sc-bba-semester-ii-iv-vi-2/) – B.Com./ B.A./ B.Sc./ BBA STEP 2: ONLINE FORM GENERATION PROCEDURE FROM CALCUTTA UNIVERSITY PORTAL** Click here for **B.A. & B.Sc. Semester VI [Calcutta University Exam, 2023](https://www.cuexamwindow.in/CandidateEnrollment.aspx?s=j7HaAwdC7ZnqgGwp8ZV7GQ==&sv=h2DQ7qfbLlvpDMkfyOJxLvqE8gZVW5Hlrw6qMh6/uZ0=&acy=DXZtyx5BEpyEXPHsneQAKQ==&stm=YaZKv1t3SdV1IFhcLrH/YQ==) On-line Form Generation**, 2 (A) Click here for **B.Com Semester VI Calcutta University Exam, 2023 [On-line Form Generation,](https://www.cuexamwindow.in/Bcom_CandidateEnrollment.aspx?s=j7HaAwdC7ZnqgGwp8ZV7GQ==&sv=h2DQ7qfbLlvpDMkfyOJxLvqE8gZVW5Hlrw6qMh6/uZ0=&acy=DXZtyx5BEpyEXPHsneQAKQ==&stm=S+98+zlMycUquynksO/qAQ==)** the below shown window will open. Now, type your "**Registration Number"** & **"First 3 Characters of Candidate Enrollment Candidates Name"** in the respective boxes given herein. Please enter your registration no. Registration No.: Then Click on **"Continue"** button. 2 (B) **Registration Number...** First 3 Characters of Candidate Name. : **Please Note: If in your browser "pop-up" is blocked, you will get**  First 3 Characters of Candidate Nan **a display (red-coloured cross) on the top right of the browser. Please click on that display to enable the popup.** Continue Reset Back Check the **Candidate Name** & **"Semester"** as **SEMESTER VI** from the drop down. **Candidate Enrolment** Then click on **"Continue"** button to get redirected to the next Candidate Name: page. 2 (C) Semester:  $\overline{\phantom{a}}$ **Please Note: If in your browser "pop-up" is blocked, you will get**  SEMESTER - VI **a display (red-coloured cross) on the top right of the browser. Please click on that display to enable the popup.Back**

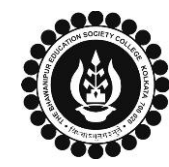

## **THE BHAWANIPUR EDUCATION SOCIETY COLLEGE**

A MINORITY RUN COLLEGE. AFFILIATED TO UNIVERSITY OF CALCUTTA RECOGNISED UNDER SECTION 2(F) & 12 (B) OF THE UGC ACT, 1956

# **B.COM./ B.A./ B.SC. SEMESTER VI CALCUTTA UNIVERSITY EXAMINATION, 2023**

#### **ONLINE FORM GENERATION & SUBMISSION PROCEDURE**

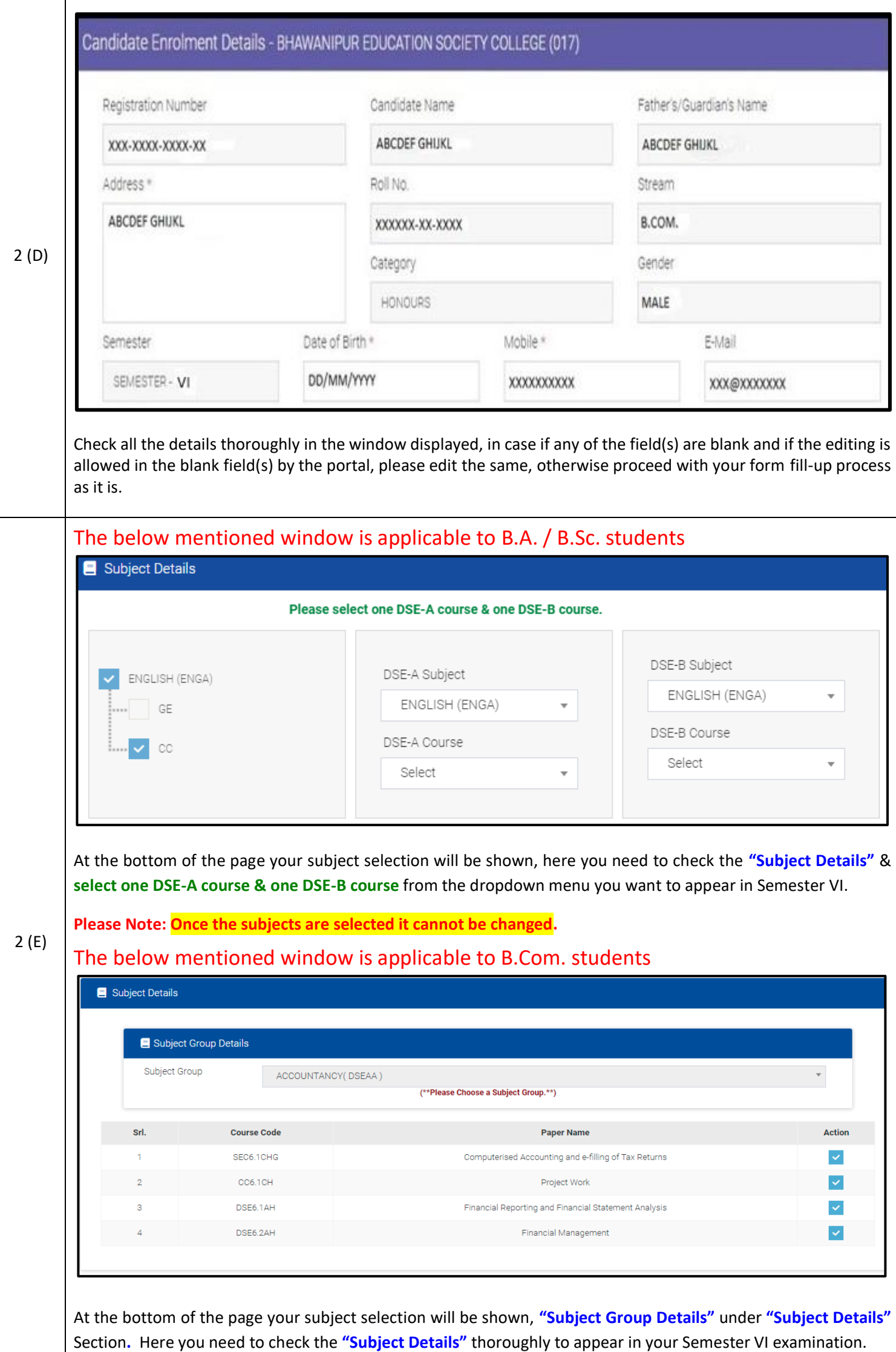

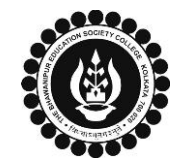

## **THE BHAWANIPUR EDUCATION SOCIETY COLLEGE**

A MINORITY RUN COLLEGE. AFFILIATED TO UNIVERSITY OF CALCUTTA RECOGNISED UNDER SECTION 2(F) & 12 (B) OF THE UGC ACT, 1956

### **B.COM./ B.A./ B.SC. SEMESTER VI CALCUTTA UNIVERSITY EXAMINATION, 2023**

#### **ONLINE FORM GENERATION & SUBMISSION PROCEDURE**

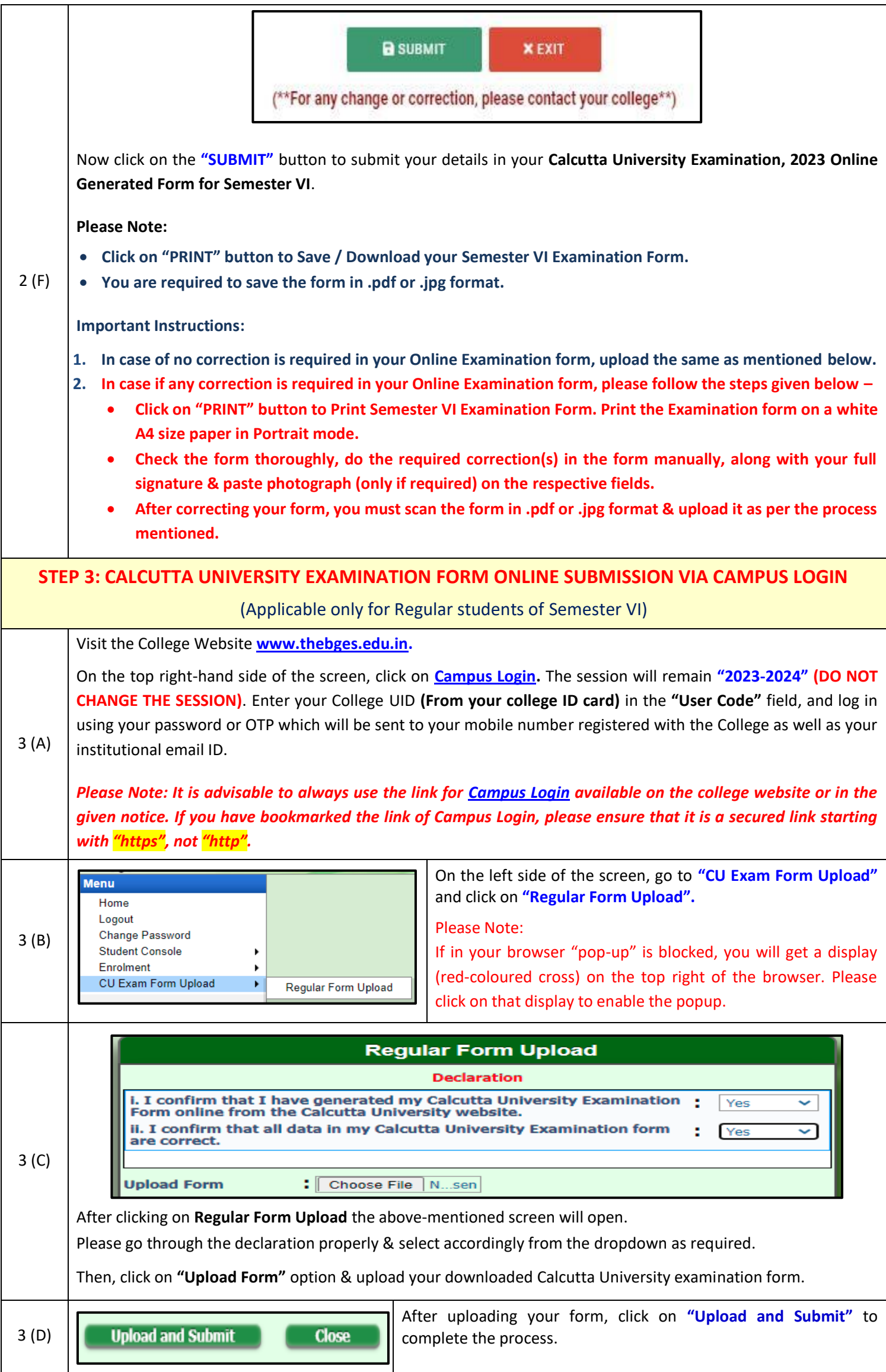